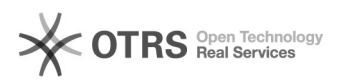

# 0000000000000

### 2024.04.26 15:25:12

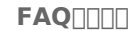

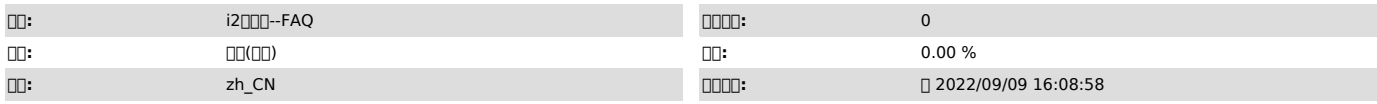

 $\Box \Box \Box$ 

#### pg\_wal0000 00000 0000

 *()*

0000<br>i20007.1.X

 $nnnn1n$ 

## 000000001/var/i2data/pgsql/data/pg\_wal/<br>000000000pg\_wal0007000+0000000000\*\*\*\*00000

000020<br>00000000000

000010<br>notifications@@false@@@@@@00000000000000

000020<br>0000000000000000000

000030<br>0000000base0000000000000<br>00FAQ:http://support.info2soft.com/service/public.pl?Action=PublicFAQZoom;ItemID=636;Nav=

 *()*

 *()*

000000

PostgreSQL REDOWALXLOG\$PGDATA/pg\_wal archive\_status000000010000002C000000B1.ready

postgresql.conf

000000000000

cat /var/i2data/pgsql/data/postgresql.conf |grep archive

000

7.1.55pg\_wal/var/i2data/archivedir/7.1.58pg\_walarchivedir

000000000

1<sup>[1</sup>]<sub>D</sub>g\_wal

 $\Box \Box \Box$ 

<u>ooooooooooooooooooooooooo</u>

 $n1$ nnnnn

000000000000000000<br>/usr/pgsql-11/bin/pg\_controldata /var/i2data/pgsql/data

00000000000000000000000<br>/usr/pgsql-11/bin/pg\_archivecleanup -d /var/i2data/pgsql/data/pg\_wal<br>00000001000000000000000002

"Latest checkpoint's REDO WAL file:"

02000000000

00000001000000015h<br>00000007770 chmod 777 clear.sh<br>clear.sh∏∏∏∏

000000<br>#!/bin/bash LASTWAL=`/usr/pgsql-11/bin/pg\_controldata /var/i2data/pgsql/data |grep<br>"D00000000000" |awk '{print \$2}'`<br>echo \$LASTWAL /usr/pgsql-11/bin/pg\_archivecleanup -d /var/i2data/pgsql/data/pg\_wal \$LASTWAL

0000000

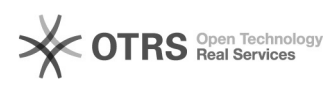

#!/bin/bash<br>LASTWAL=`/usr/pgsql-11/bin/pg\_controldata /var/i2data/pgsql/data |grep<br>"Latest checkpoint's REDO WAL file:" |awk '{print \$2}'`<br>echo \$LASTWAL /usr/pgsql-11/bin/pg\_archivecleanup -d /var/i2data/pgsql/data/pg\_wal \$LASTWAL

./clear.sh

LASTWALawk

000

2000000000

**n1nlinuxnn** 

0000000000<br>[1]https://blog.51cto.com/1937519/2327897?source=dra

 vim /var/i2data/pgsql/data/postgresql.conf 00000000 set wal level= replica archive\_mode= on archive\_command = '/bin/cp -i %p /var/i2data/pgsql/data/pg\_wal%f'

0000000<br>service i2pgsql restart

□2□windows□

0000000000<br>[2]https://blog.csdn.net/xialinlin8520/article/details/8929561

00wal00000 d:\pg\_xlog\_archive<br>00 postgresql.conf000<br>archive\_mode = on wal\_level'archive' archive\_command = 'copy "%p" d:\\pg\_xlog\_archive\\%f'

cmd[][][]] C:\Program Files (x86)\info2soft\ctrlcenter\pgsql\bin<br>[][[][][[][[][[[][[[[][]]] psql.exe -U postgres -p 58083<br>[][[[[]

SELECT pg\_reload\_conf();

SELECT pg\_start\_backup('label');

SELECT pg\_stop\_backup();

**nnn** 

0000000wal00000000000000000000

: cd /var/i2data/log/ rm -f \*.log cd /var/i2data/logs rm -f \*.log cd /var/i2data/pgsql/data/log  $rm -f * log$ > /usr/local/openresty/nginx/logs/access.log

crontab systemctl enable crontab systemctl start crontab crontab -e crontab 0 23 \* \* \* /usr/bin/find /var/i2data/log -type f -mtime +3 -exec rm {} \; 10 23 \* \* \* /usr/bin/find /var/i2data/logs -type f -mtime +3 -exec rm {} \; 20 23 \* \* \* /usr/bin/find /var/i2data/pgsql/data/log -type f -mtime +3 -exec rm {} \; 30 23 \* \* \* > /usr/local/openresty/nginx/logs/access.log

#### i2node

5808058079 #vi /var/i2data/conf.d/i2.conf

1notificationsfalse 7.1.70.21051420 1.notificationsfalse7.1.72.21120617+ # psql -U i2soft -h 127.0.0.1 --port 58083 i2s@Shanghai # select \* from notifications where content='false'; # delete from notifications where content='false'; # \q

000020000000000000000000000000

 $n$ nnnnnn n

# psql -U i2soft -h 127.0.0.1 --port 58083 i2s@Shanghai # alter sequence status\_id\_seq cycle; # \q

00000

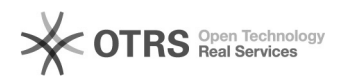

### 00000sql 00000

000030<br>0000000base0000000000000<br>00FAQ:http://support.info2soft.com/service/public.pl?Action=PublicFAQZoom;ItemID=636;Nav=

4000078655 2

[1] https://blog.51cto.com/1937519/2327897?source=dra [2] https://blog.csdn.net/xialinlin8520/article/details/8929561